## Text an Individual Staff Member

Last Modified on 06/05/2019 8:45 pm EDT

1. Locate the staff member's information using the*Staff* menu.

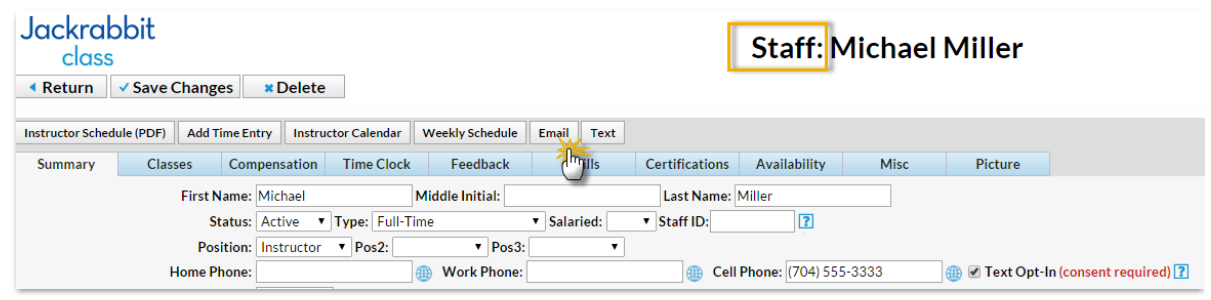

- 2. Be sure the staff member is opted into texting.
- 3. Click the**Text** button.
- 4. In the *Send Text Messages* box, type the text and click**Send**.